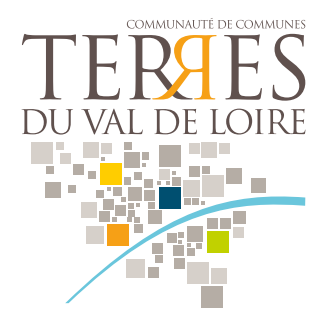

# **PORTAIL FAMILLE Guide d'utilisation**

Le Portail Famille de la Communauté de Communes des Terres du Val de Loire vous permet d'inscrire votre enfant à la cantine de l'école, à la périscolaire et/ou à l'accueil de loisirs. Cet outil vous permet également de procéder au règlement en ligne de vos factures.

Adresse du Portail Famille : https://www.jeunesse-scolaire-cctvl.fr/

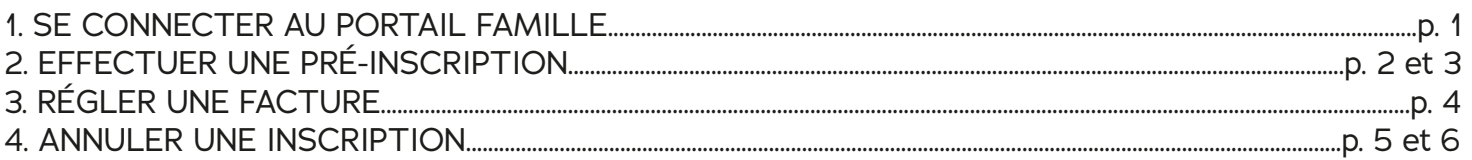

#### **1. SE CONNECTER AU PORTAIL FAMILLE**

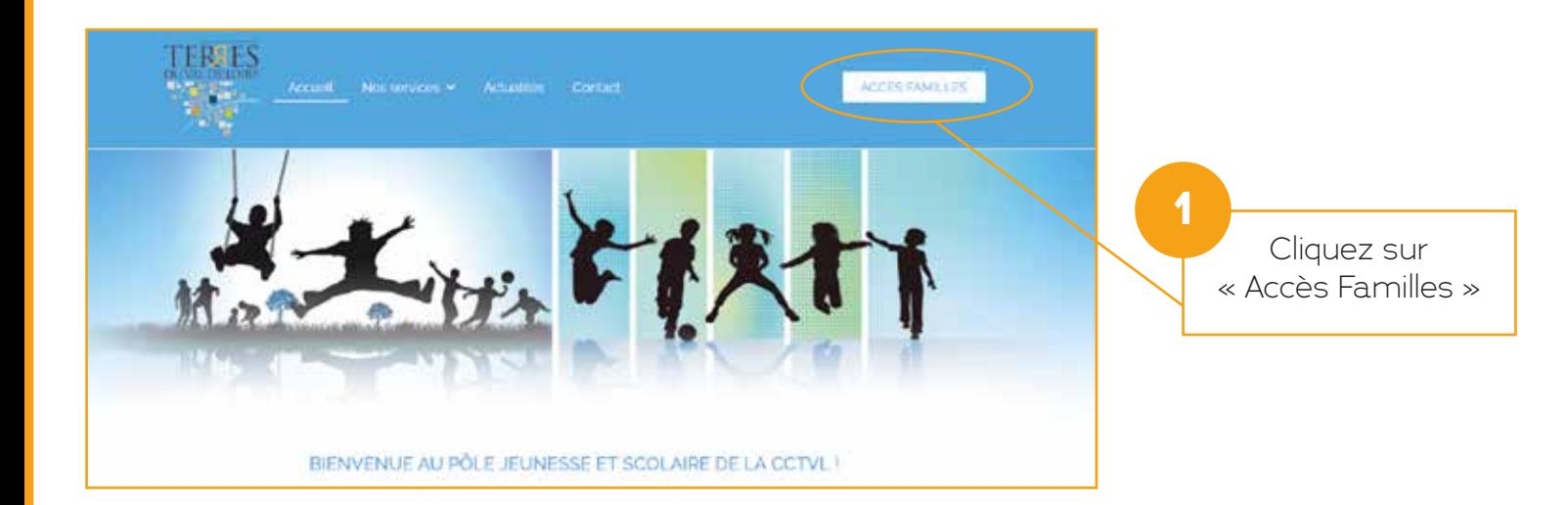

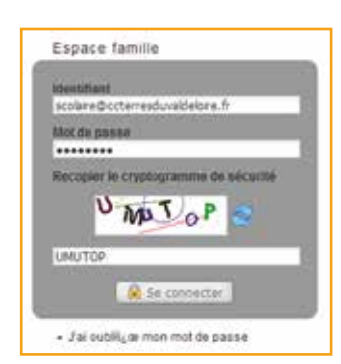

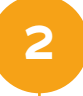

Saisissez votre identifiant, mot de passe et recopiez le cryptogramme. Puis cliquez sur « Se connecter ».

### **2. EFFECTUER UNE PRÉ-INSCRIPTION**

L'espace « Inscriptions » vous permet de visualiser les différentes inscriptions de votre enfant ou de le pré-inscrire aux activités proposées suivant le paramétrage.

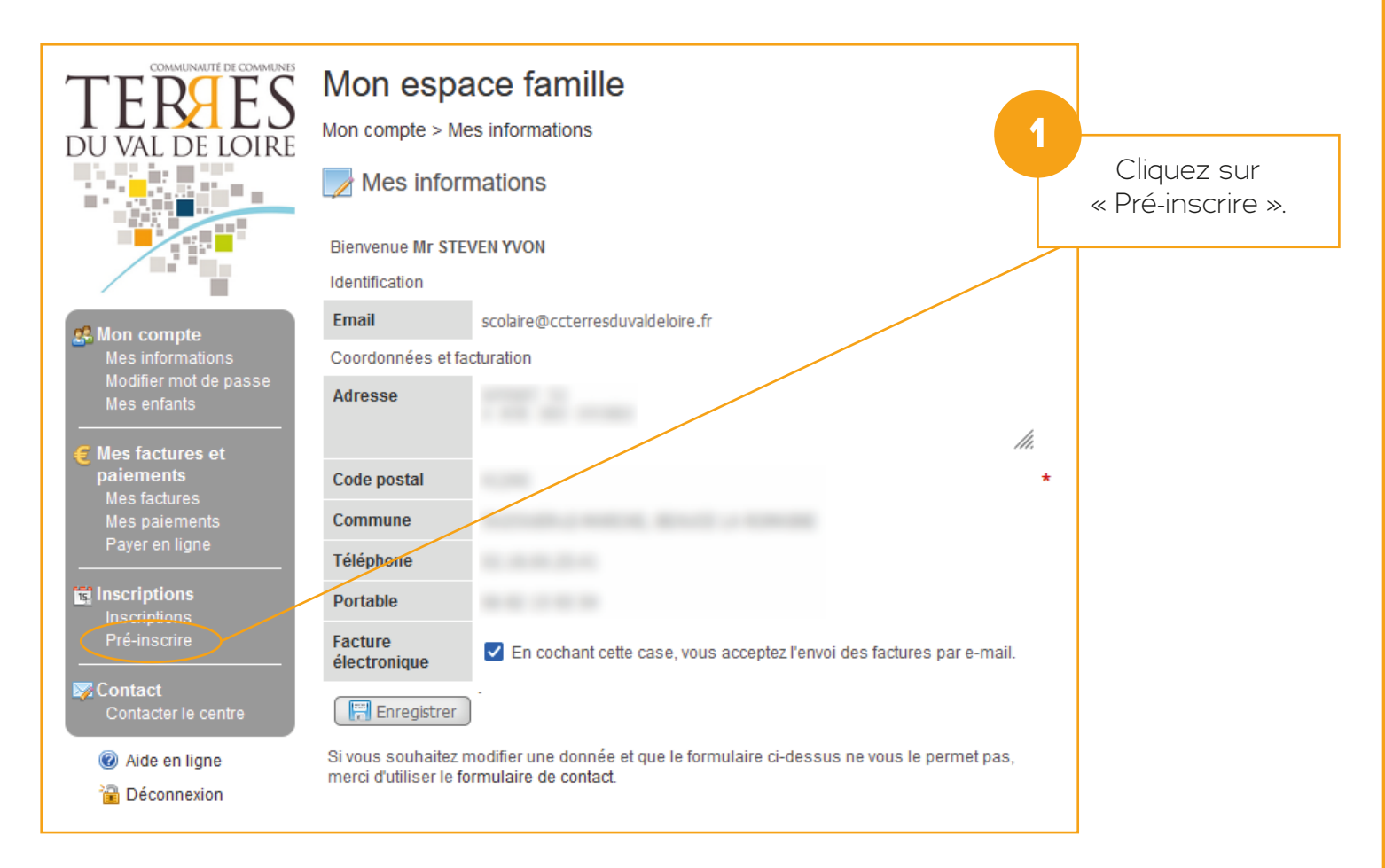

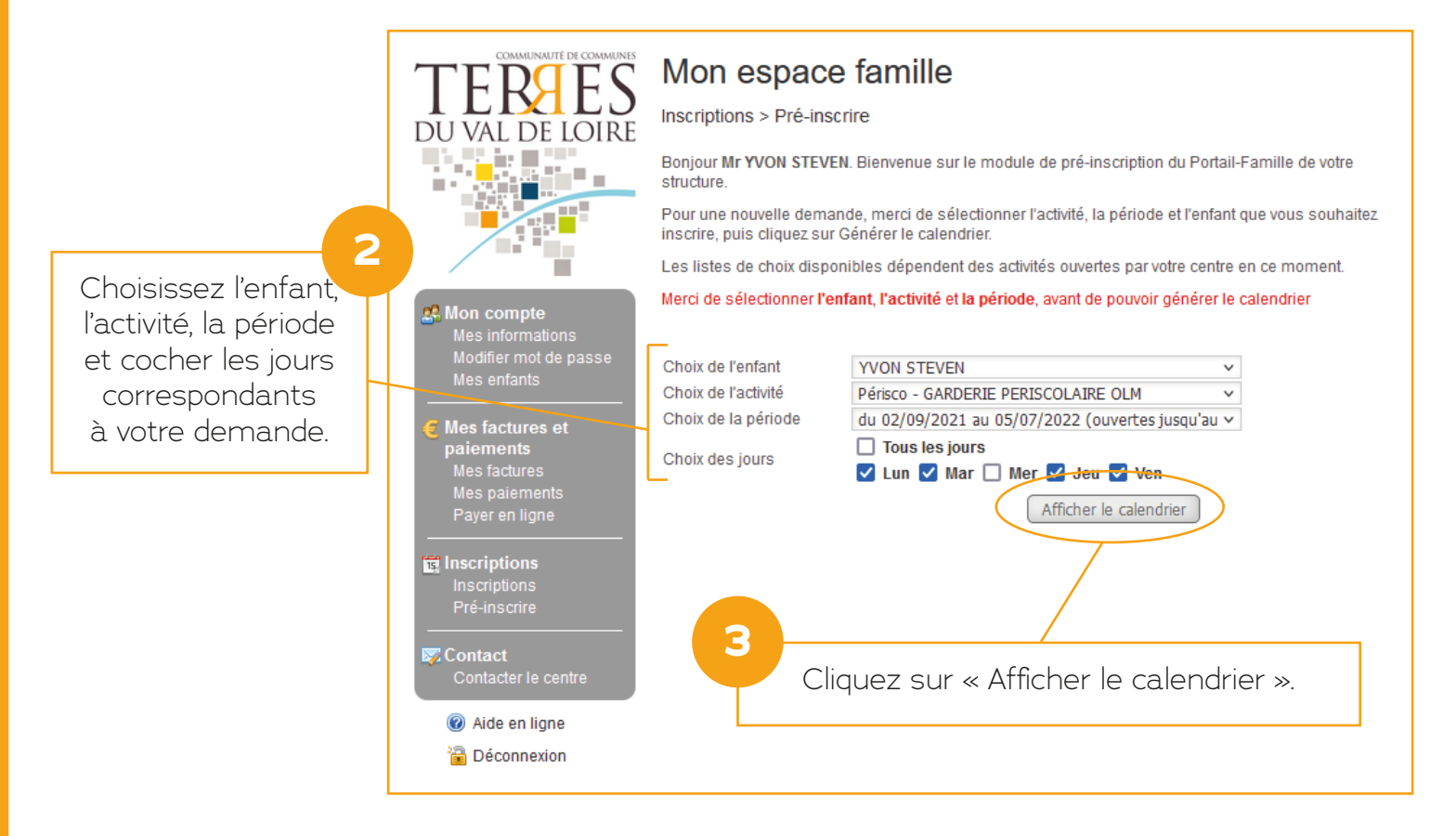

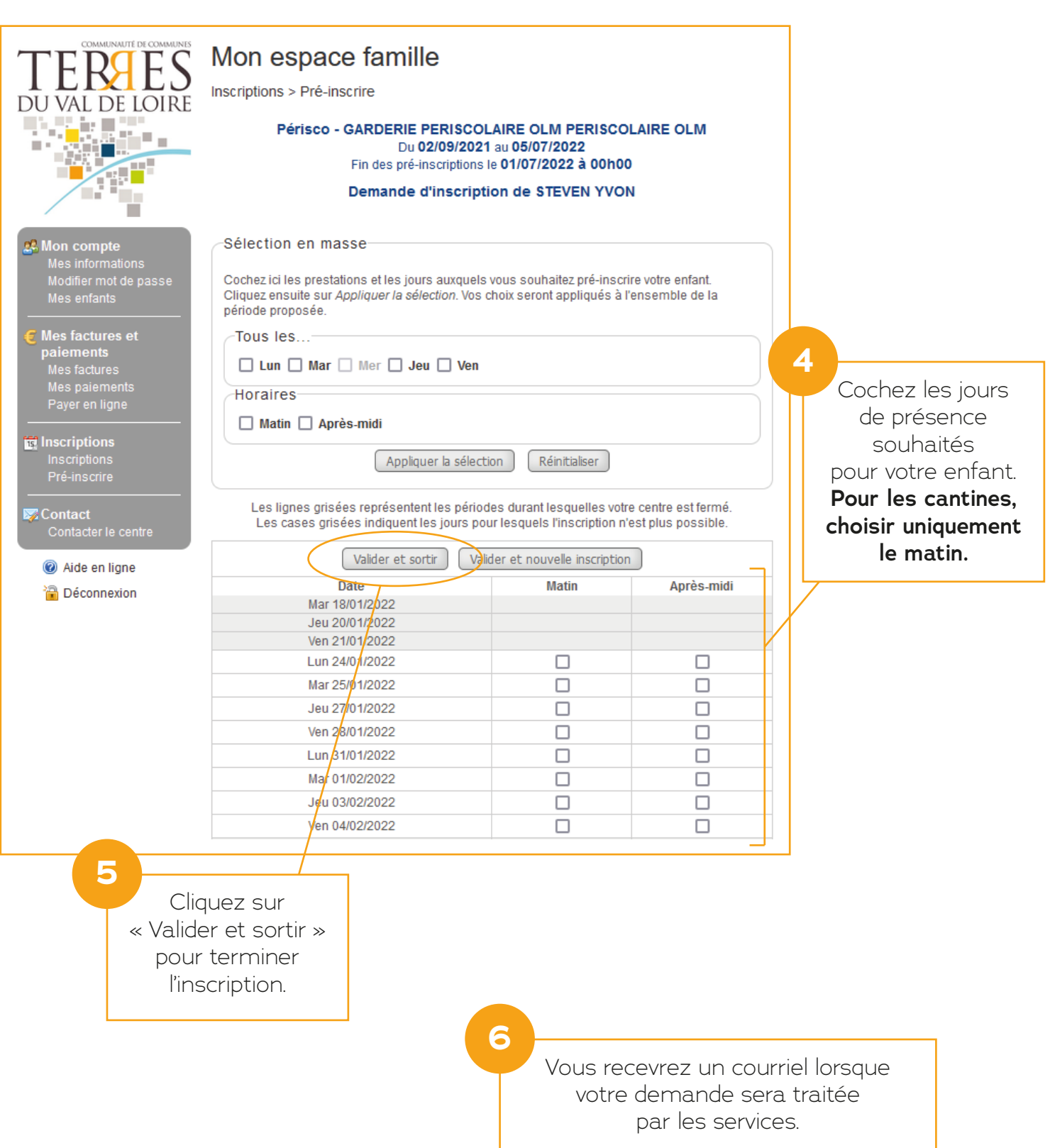

## **3. RÉGLER UNE FACTURE**

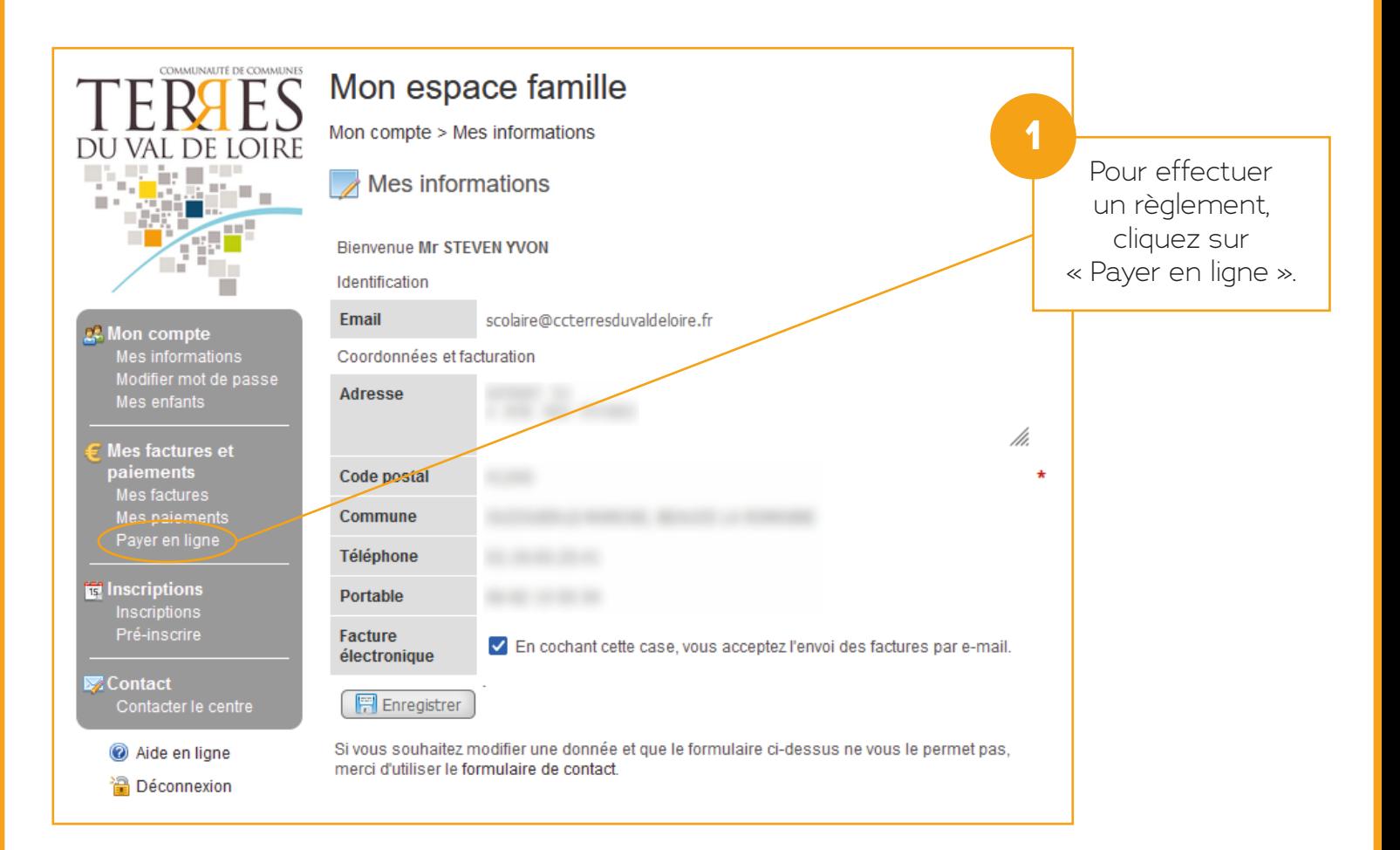

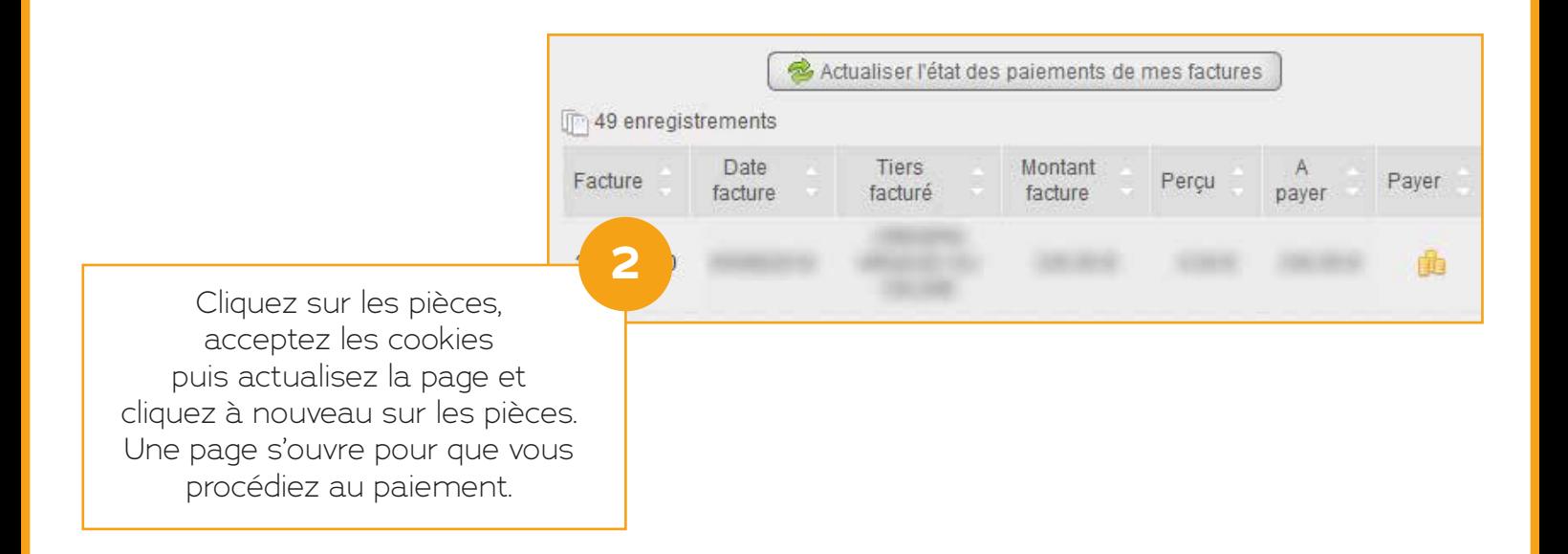

#### **4. ANNULER UNE INSCRIPTION**

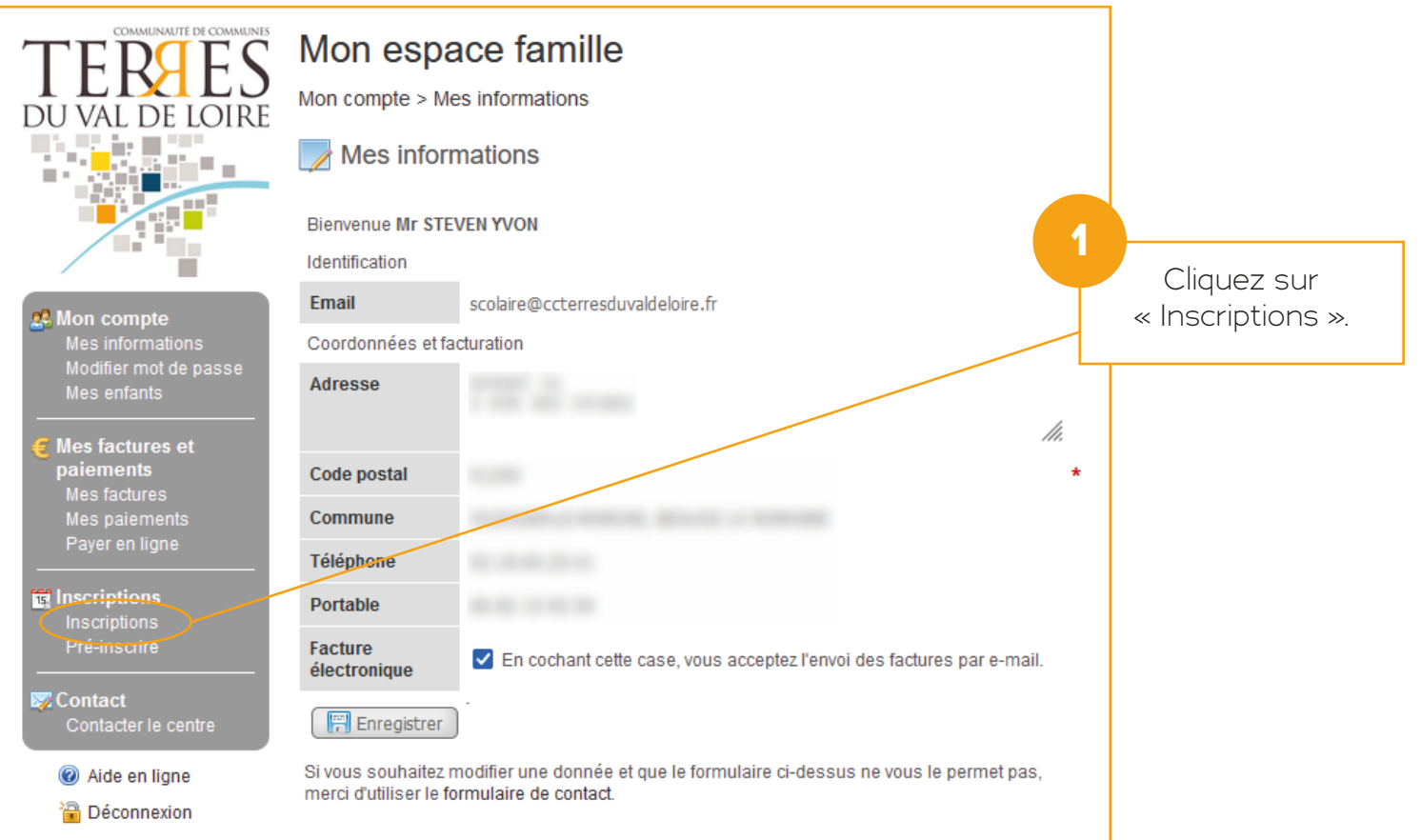

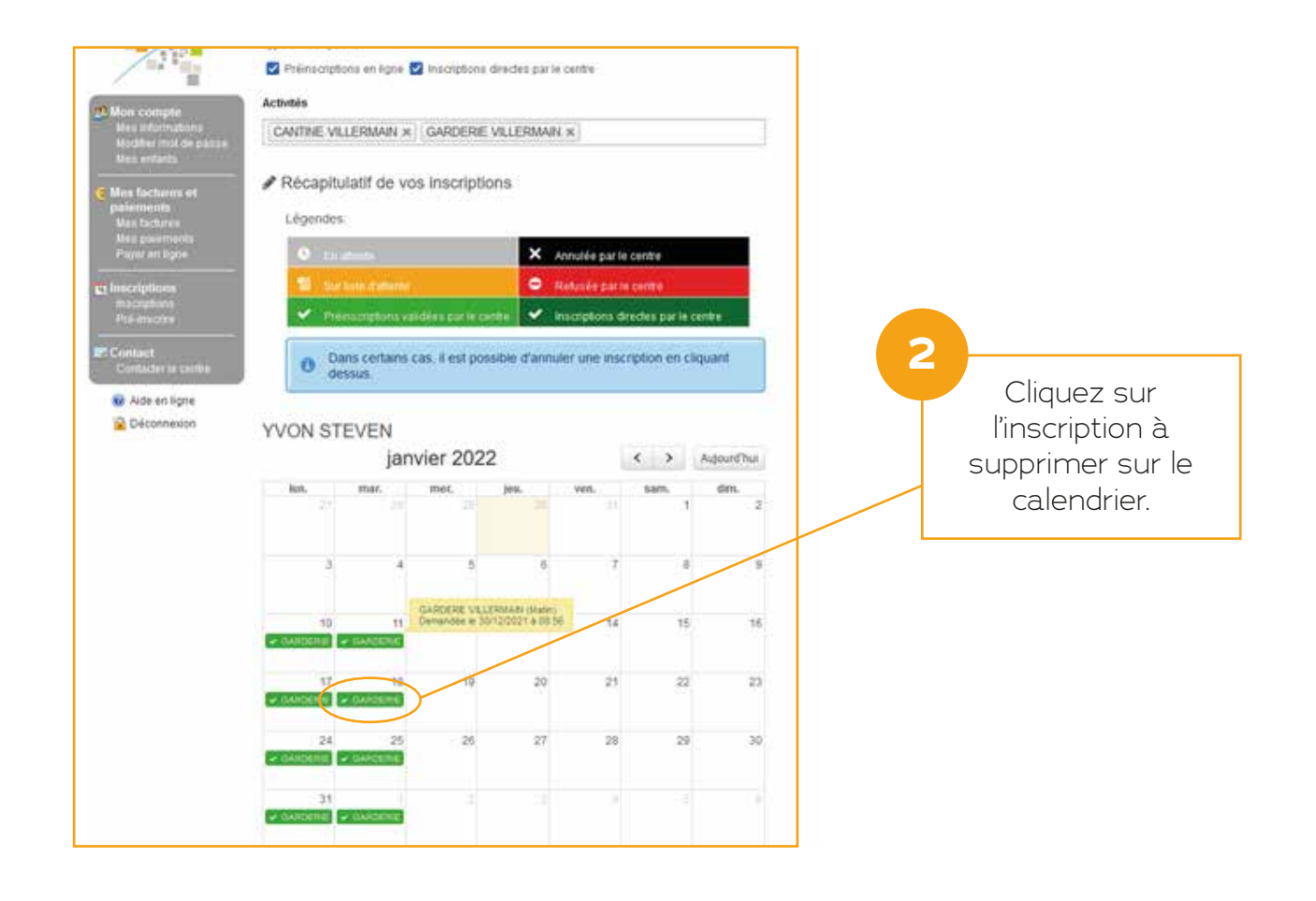

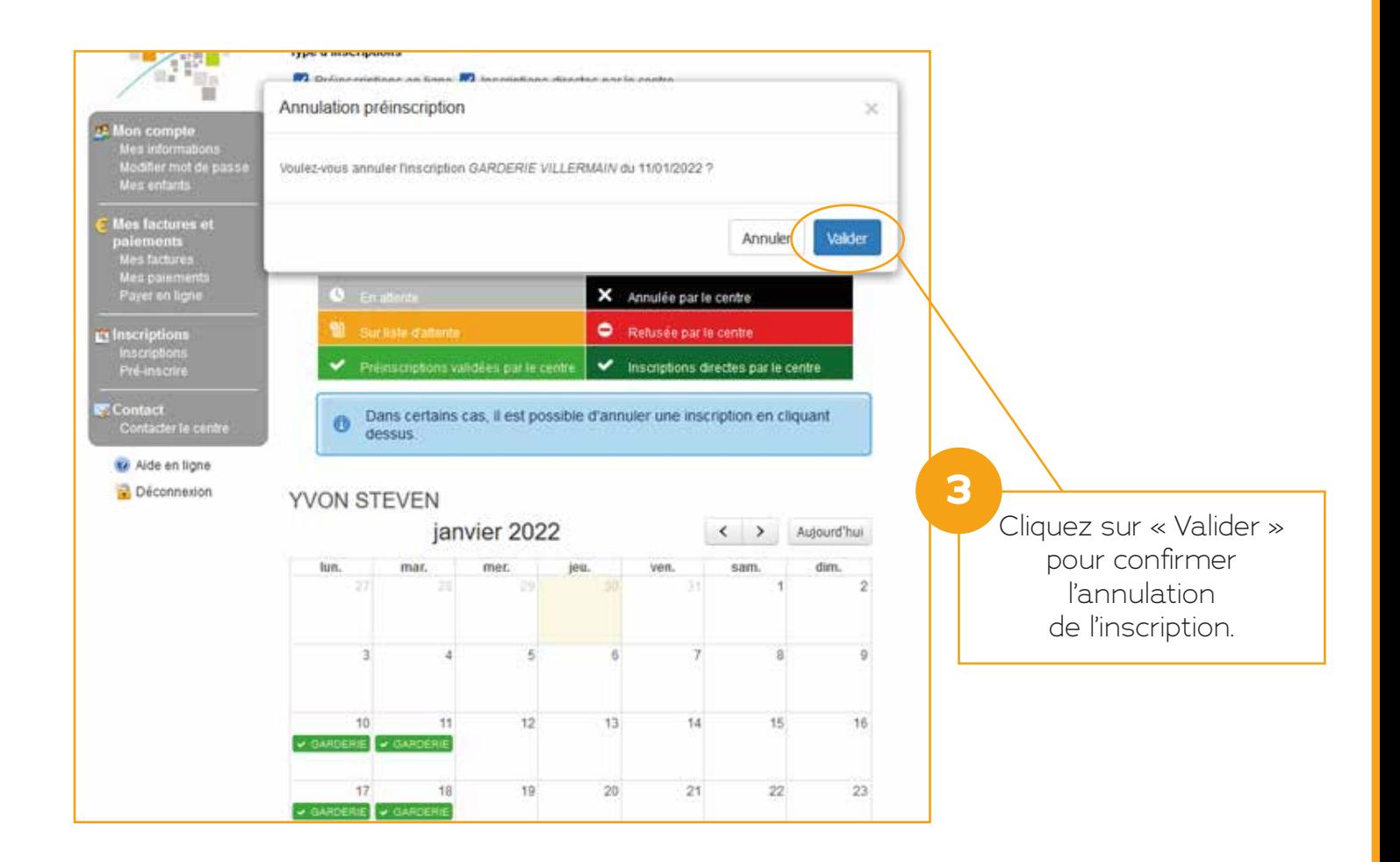

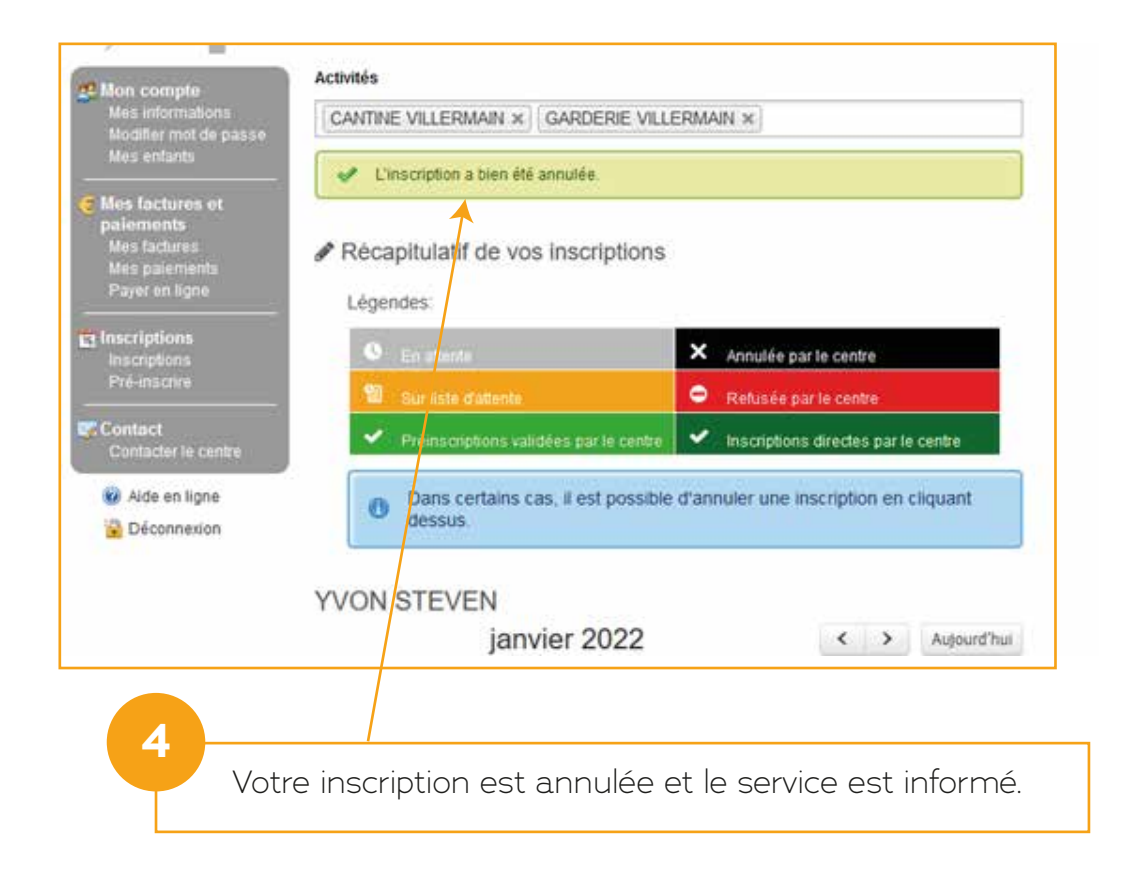